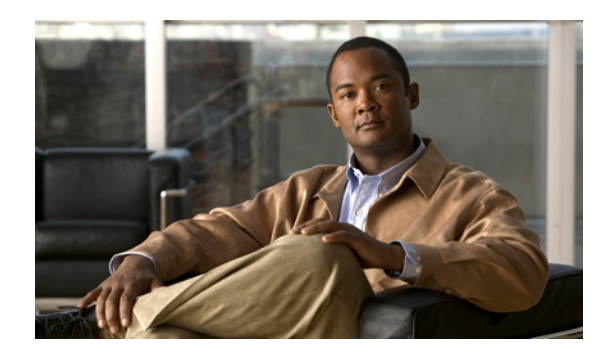

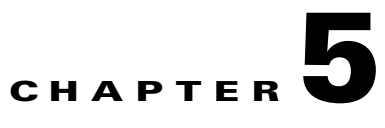

# **Configuring Advanced FabricPath Features**

This chapter contains the following sections:

- **•** [Information About Advanced FabricPath Layer 2 IS-IS Configurations, page 5-1](#page-0-0)
- **•** [Setting Advanced FabricPath Layer 2 IS-IS Parameters, page 5-2](#page-1-0)
- **•** [Verifying the FabricPath Advanced Configurations, page 5-12](#page-11-0)
- [Feature History for Configuring FabricPath Advanced Features, page 5-13](#page-12-0)

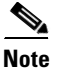

**Note** For information about prerequisites, guidelines and limitations, and licensing requirements for FabricPath, see Chapter 1, "Overview."

# <span id="page-0-0"></span>**Information About Advanced FabricPath Layer 2 IS-IS Configurations**

We recommend that you run the FabricPath network using the default Layer 2 IS-IS configurations.

However, you can change many of the IS-IS settings as follows:

- **•** Globally on the entire switch and on each switch in the FabricPath network
- **•** On specified FabricPath switches within the FabricPath network

If you change any of the FabricPath Layer 2 IS-IS settings, ensure that you make the same changes for those global parameters on every switch in the FabricPath network and for those parameters on every applicable FabricPath switch in the network.

Layer 2 IS-IS is based on Layer 3 IS-IS with enhancements to run on Layer 2. The commands for Layer 2 IS-IS and Layer 3 IS-IS are not the same**.** Layer 2 IS-IS is the control plane in FabricPath and a single protocol controls all unicast and multicast traffic. From a forwarding standpoint, FabricPath Layer 2 IS-IS forwards traffic for unicast, unknown unicast, broadcast, and multicast frames. Using Layer 2 IS-IS, the software maintains loop-free paths throughout the FabricPath network. (see Chapter 2, "Configuring FabricPath Switching," for information on default FabricPath Layer 2 IS-IS behavior and Chapter 4, "Configuring FabricPath Forwarding," for information on FabricPath forwarding.)

You can use these advanced FabricPath Layer 2 IS-IS configurations to fine-tune the operation of the FabricPath network.

Г

# <span id="page-1-0"></span>**Setting Advanced FabricPath Layer 2 IS-IS Parameters**

Although the Layer 2 IS-IS protocol works automatically once you enable FabricPath, you can optionally configure parameters. Some FabricPath Layer 2 IS-IS parameters you configure globally and some you configure per switch. This section includes the following topics:

- **•** [Setting Advanced FabricPath Layer 2 IS-IS Parameters Globally, page 5-2](#page-1-1)
- **•** [Setting Advanced FabricPath Layer 2 IS-IS Parameters per Interface, page 5-6](#page-5-0)
- **•** [Clearing Advanced FabricPath Layer 2 IS-IS Counters, page 5-10](#page-9-0)

## <span id="page-1-1"></span>**Setting Advanced FabricPath Layer 2 IS-IS Parameters Globally**

Although the FabricPath Layer 2 IS-IS protocol works automatically once you enable FabricPath, you can optionally configure the global parameters.

**Note** Graceful restart of IS-IS is not supported. While the **graceful-restart** command exists in the CLI, it is not supported at this time.

#### **SUMMARY STEPS**

- **1. configure terminal**
- **2. fabricpath domain default**
- **3.** (Optional) **authentication-check**
- **4.** (Optional) **authentication key-chain** *auth-key-chain-name*
- **5.** (Optional) **authentication type** {**cleartext** | **md5**}
- **6.** (Optional) **log-adjacency-changes**
- **7.** (Optional) **lsp-gen-interval** *msecs* [*msecs msecs*]
- **8.** (Optional) **lsp-mtu** *mtu*
- **9.** (Optional) **max-lsp-lifetime** *secs*
- **10.** (Optional) **maximum-paths** *max-paths*
- **11.** (Optional) **reference-bandwidth** {*ref-mbps* [**Mbps**] | *ref-gbps* [**Gbps**]}
- **12.** (Optional) **spf-interval** *msecs* [*msecs msecs*]
- **13.** (Optional) **topology** *topology\_number*
- **14.** (Optional) **hostname dynamic**
- **15.** (Optional) **root-priority** *value*
- **16. exit**
- **17. exit**
- **18.** (Optional) **show running-config**
- **19.** (Optional) **copy running-config startup-config**

#### **DETAILED STEPS**

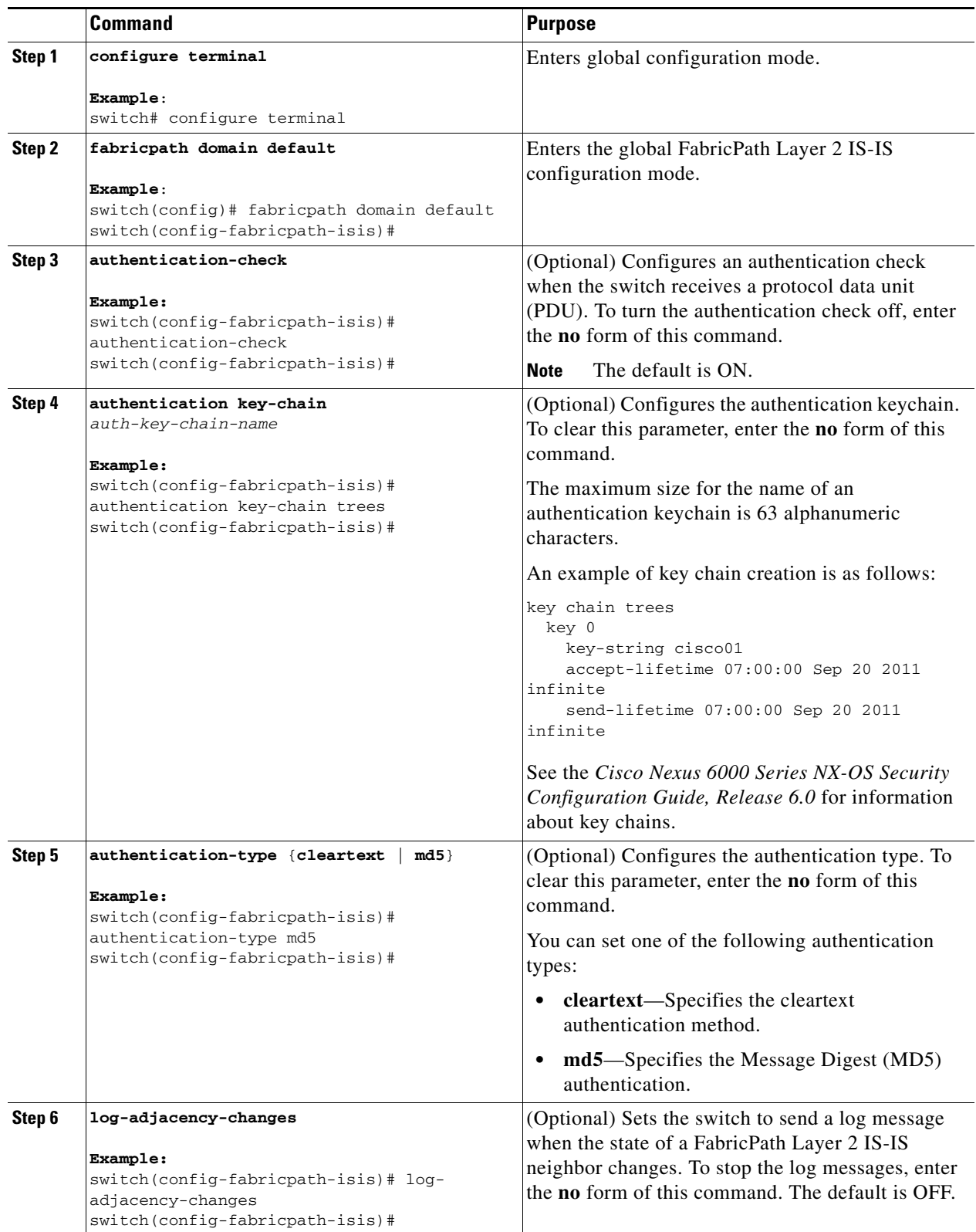

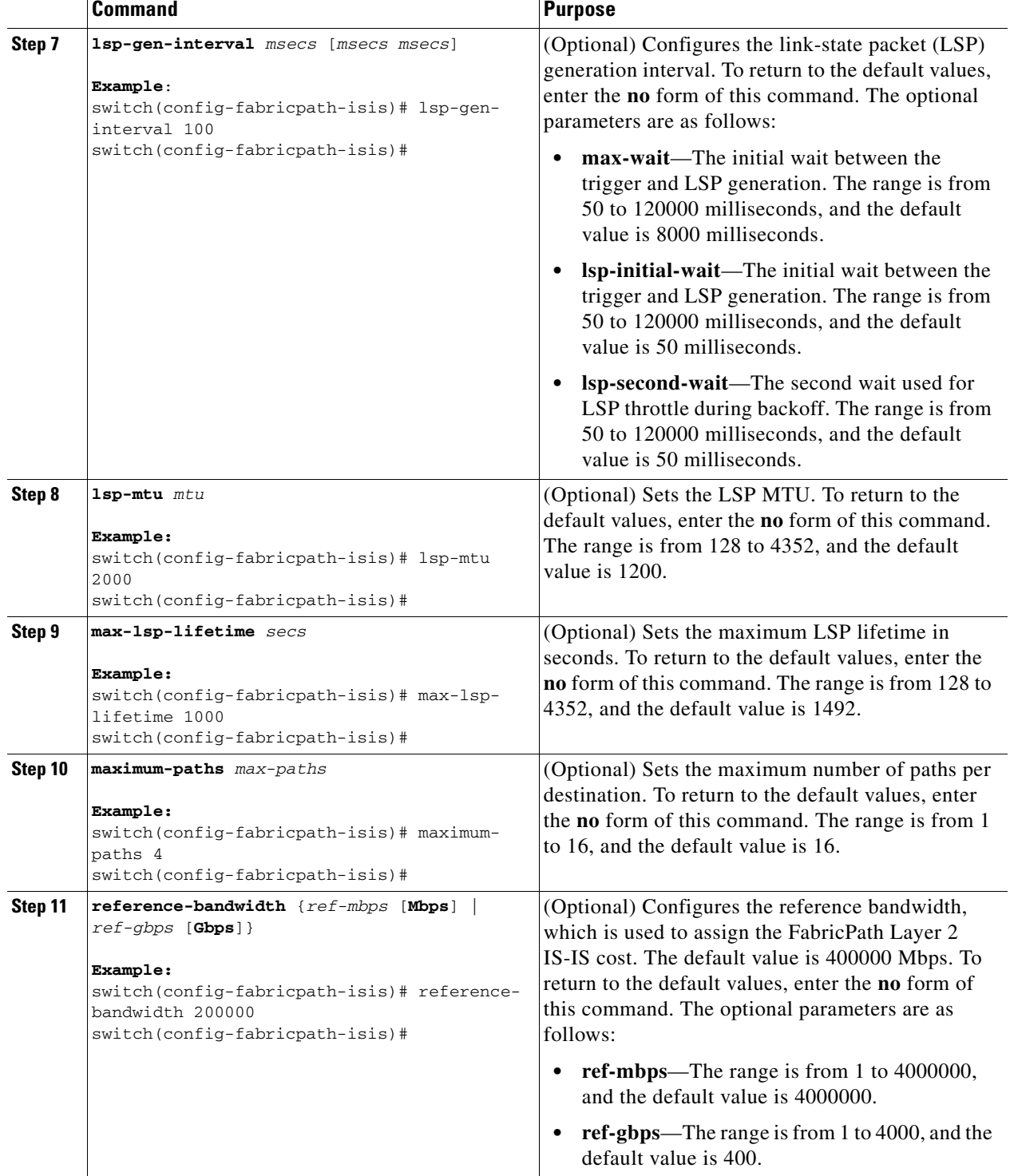

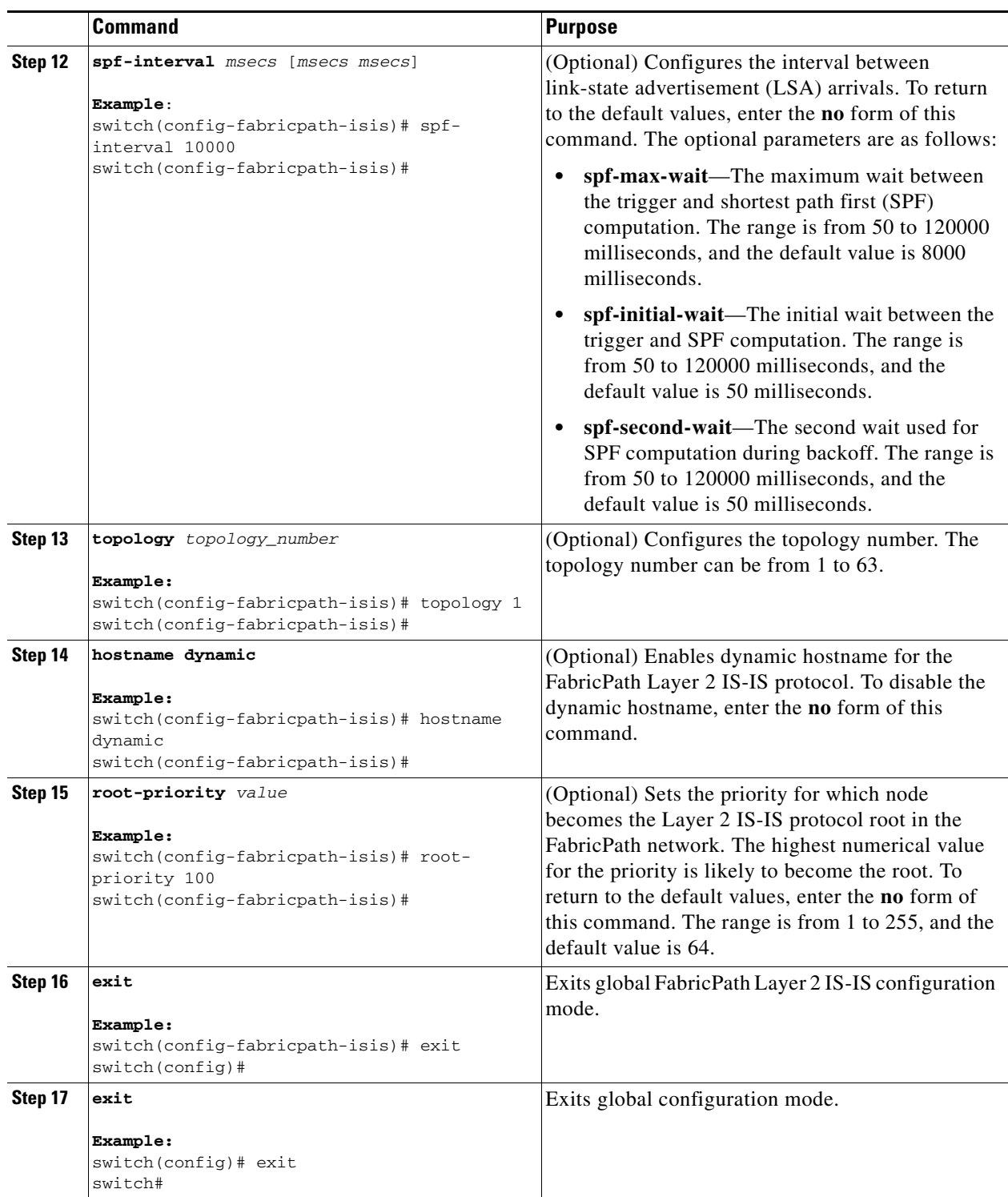

 $\blacksquare$ 

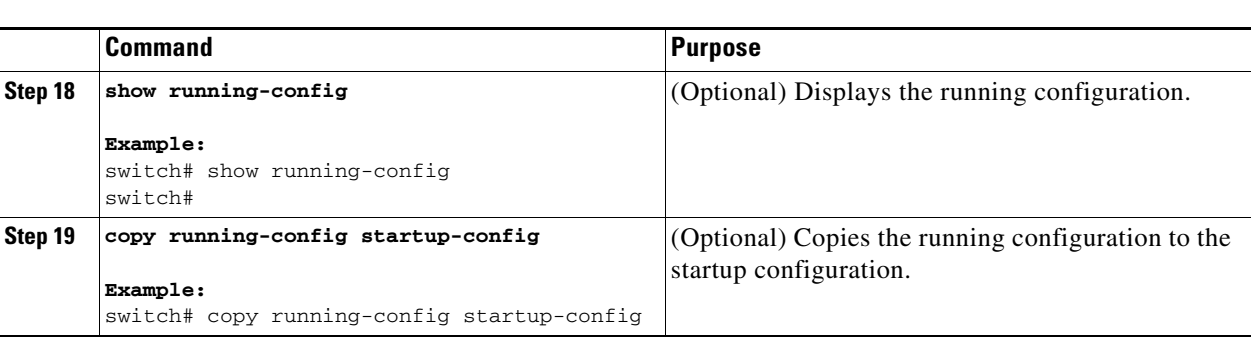

See the *Cisco Nexus 6000 Series NX-OS Unicast Routing Configuration Guide, Release 6.0* for more information on IS-IS commands.

## <span id="page-5-0"></span>**Setting Advanced FabricPath Layer 2 IS-IS Parameters per Interface**

Although the FabricPath Layer 2 IS-IS protocol works automatically once you enable FabricPath, you can optionally configure the interface parameters.

#### **SUMMARY STEPS**

- **1. configure terminal**
- **2. interface** {**ethernet** *mod/slot* | **port-channel** *channel-number*}
- **3.** (Optional) **fabricpath isis authentication-check**
- **4.** (Optional) **fabricpath isis authentication key-chain** *auth-key-chain-name*
- **5.** (Optional) **fabricpath isis authentication type** {**cleartext** | **md5**}
- **6.** (Optional) **fabricpath isis csnp-interval** *seconds*
- **7.** (Optional) **fabricpath isis hello-interval** *seconds*
- **8.** (Optional) **fabricpath isis hello-multiplier** *multiplier*
- **9.** (Optional) **fabricpath isis hello-padding**
- **10.** (Optional) **fabricpath isis lsp-interval** *milliseconds*
- **11.** (Optional) **fabricpath isis metric** *metric*
- **12.** (Optional) **fabricpath isis retransmit-interval** *seconds*
- **13.** (Optional) **fabricpath isis retransmit-throttle- interval** *milliseconds*
- **14. exit**
- **15.** (Optional) **show running-config**
- **16.** (Optional) **copy running-config startup-config**

#### **DETAILED STEPS**

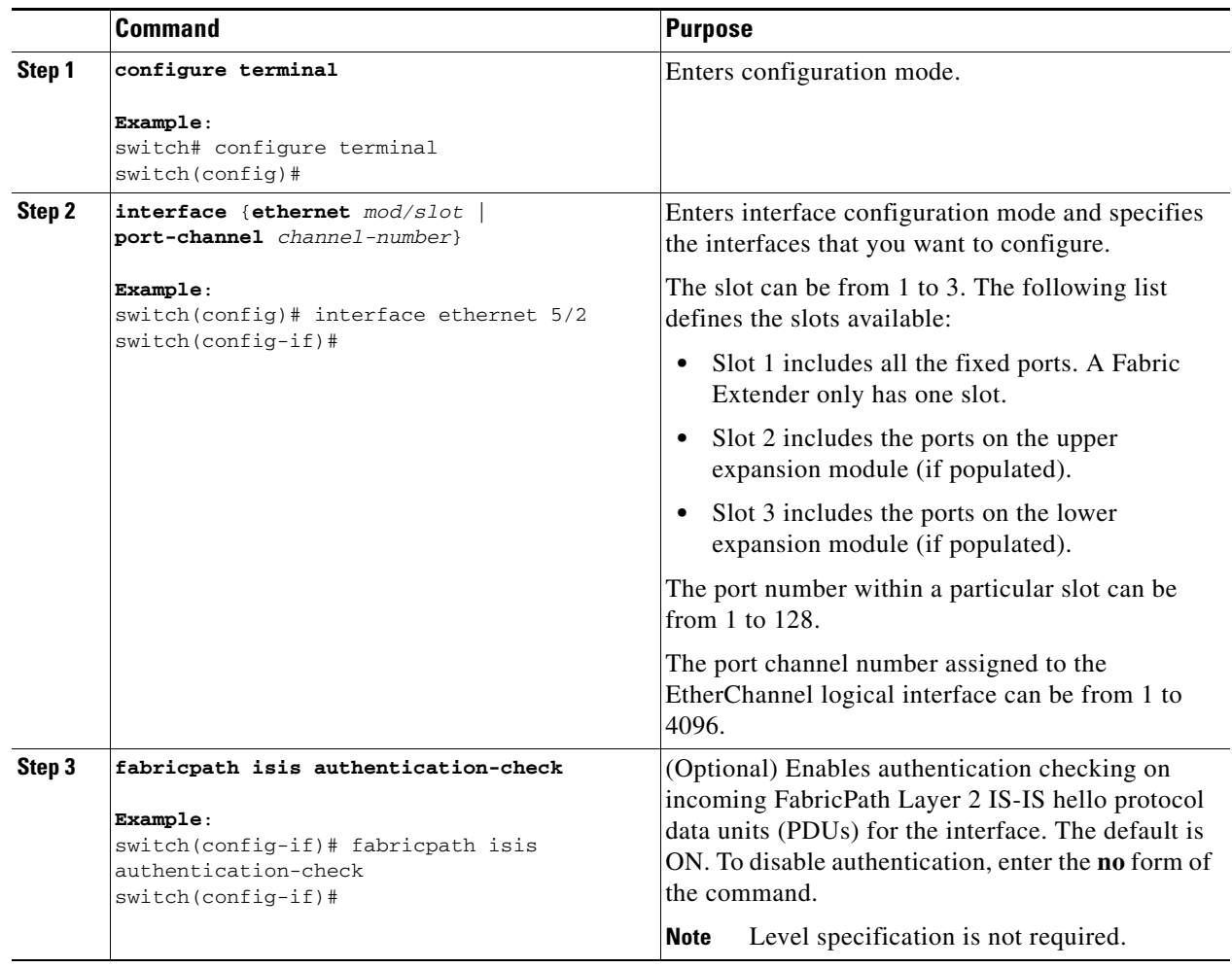

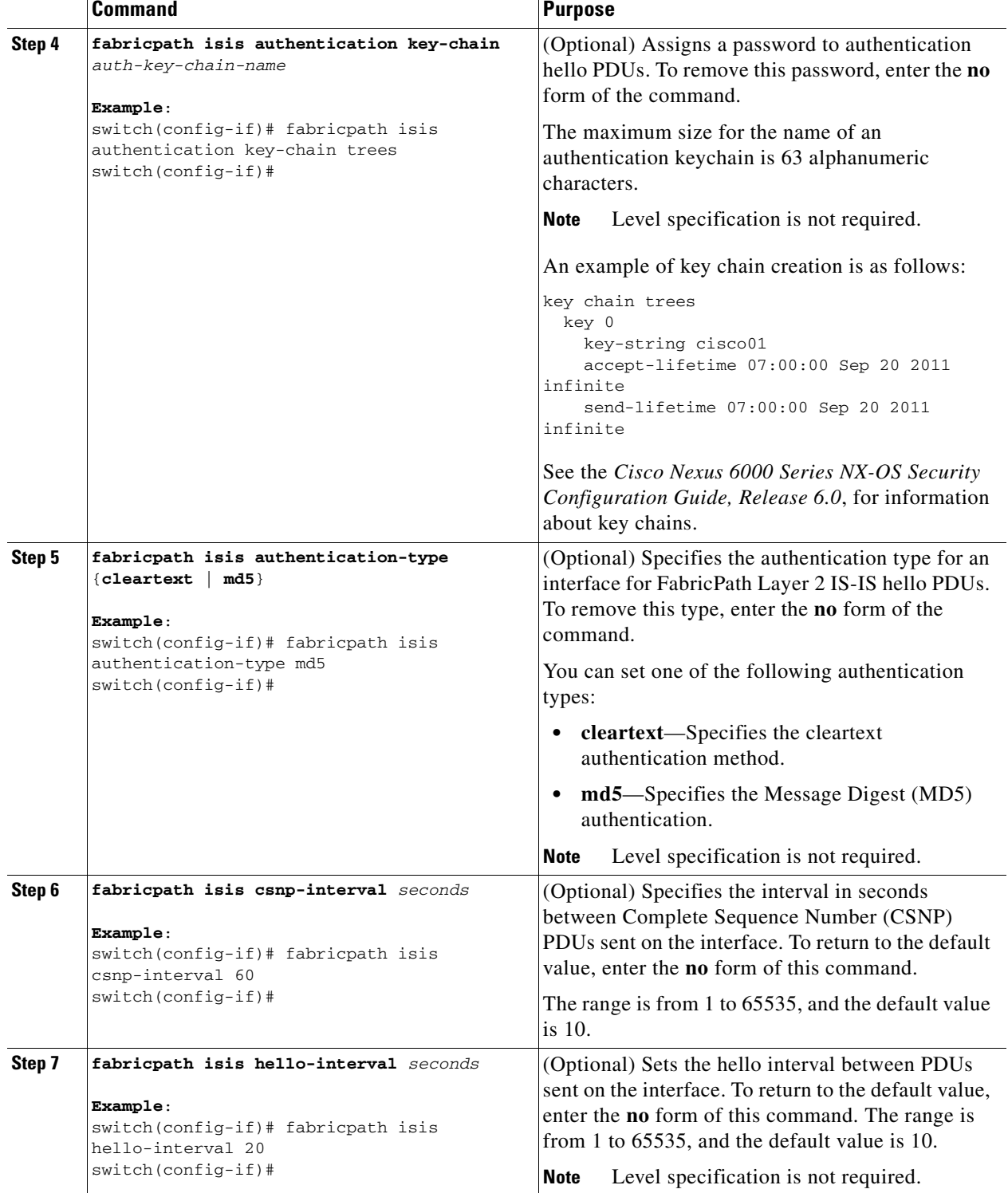

×

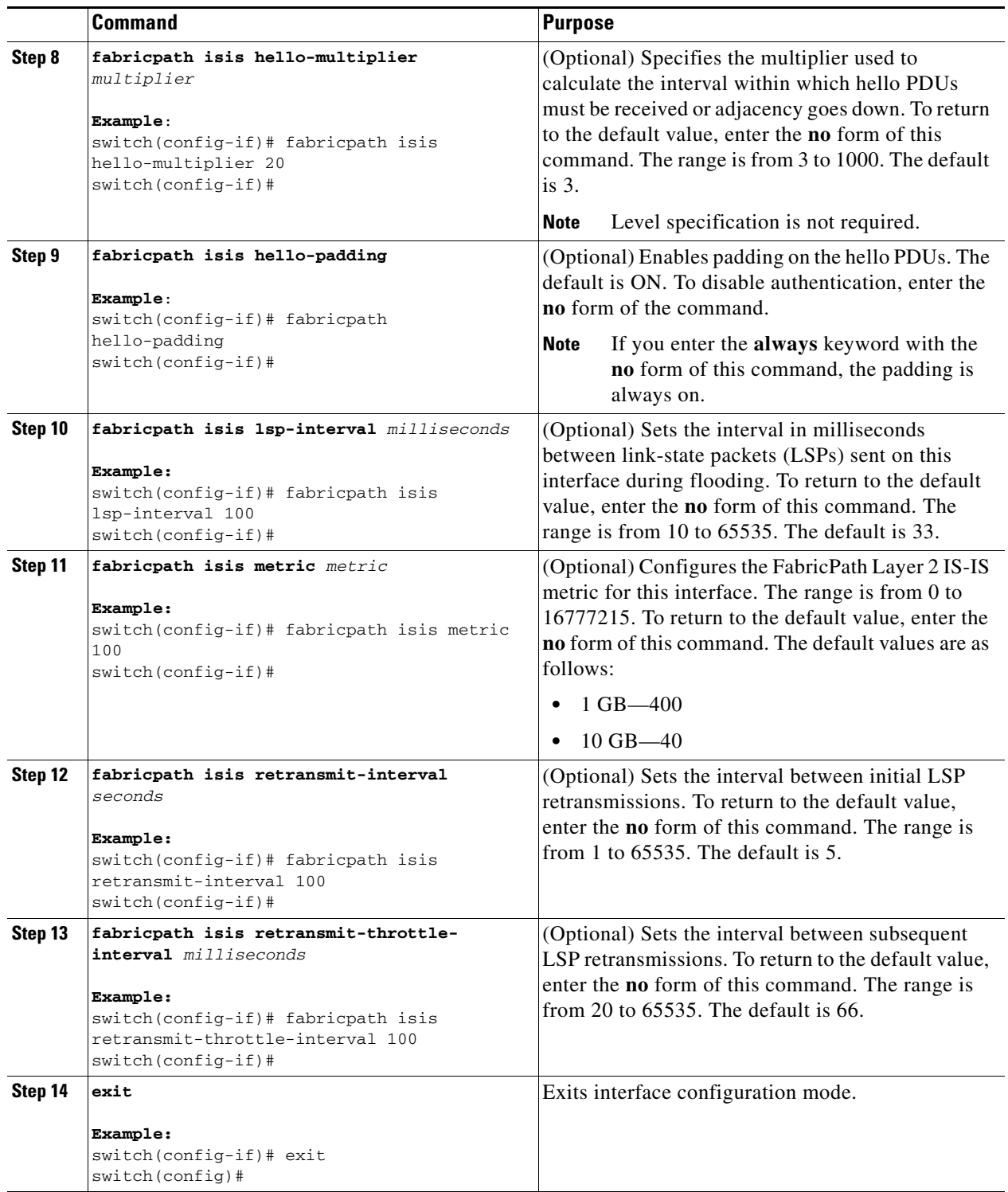

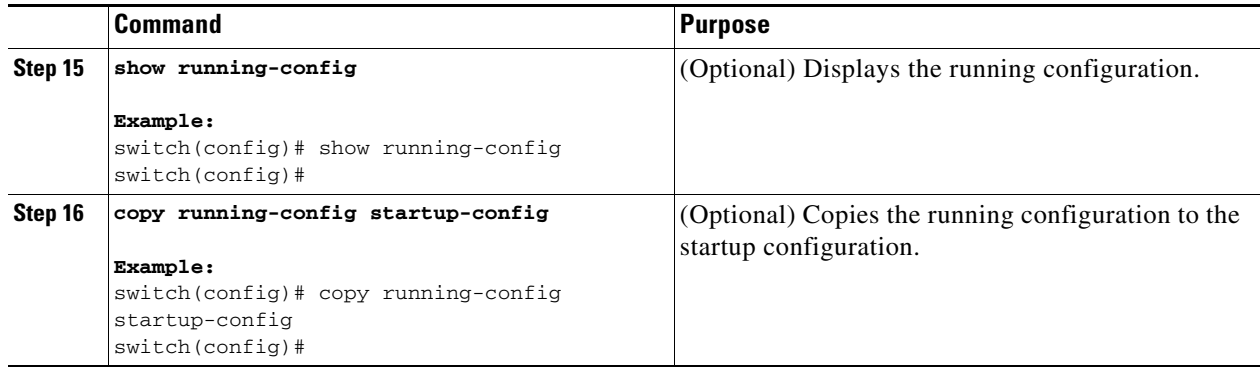

For more information about IS-IS commands, see the Unicast Routing configuration guide and command reference for your platform.

# <span id="page-9-0"></span>**Clearing Advanced FabricPath Layer 2 IS-IS Counters**

You can clear the FabricPath Layer 2 IS-IS counters.

#### **SUMMARY STEPS**

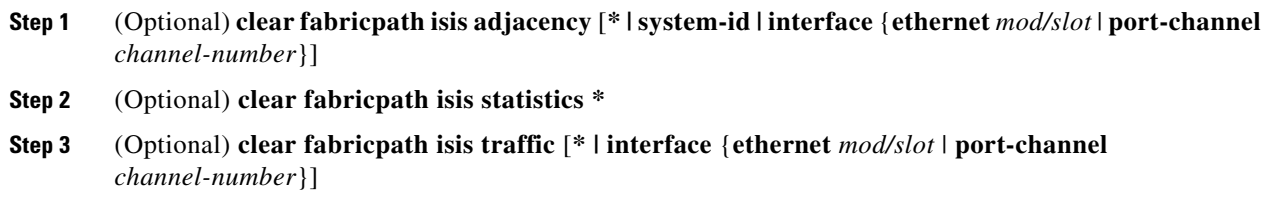

#### **DETAILED STEPS**

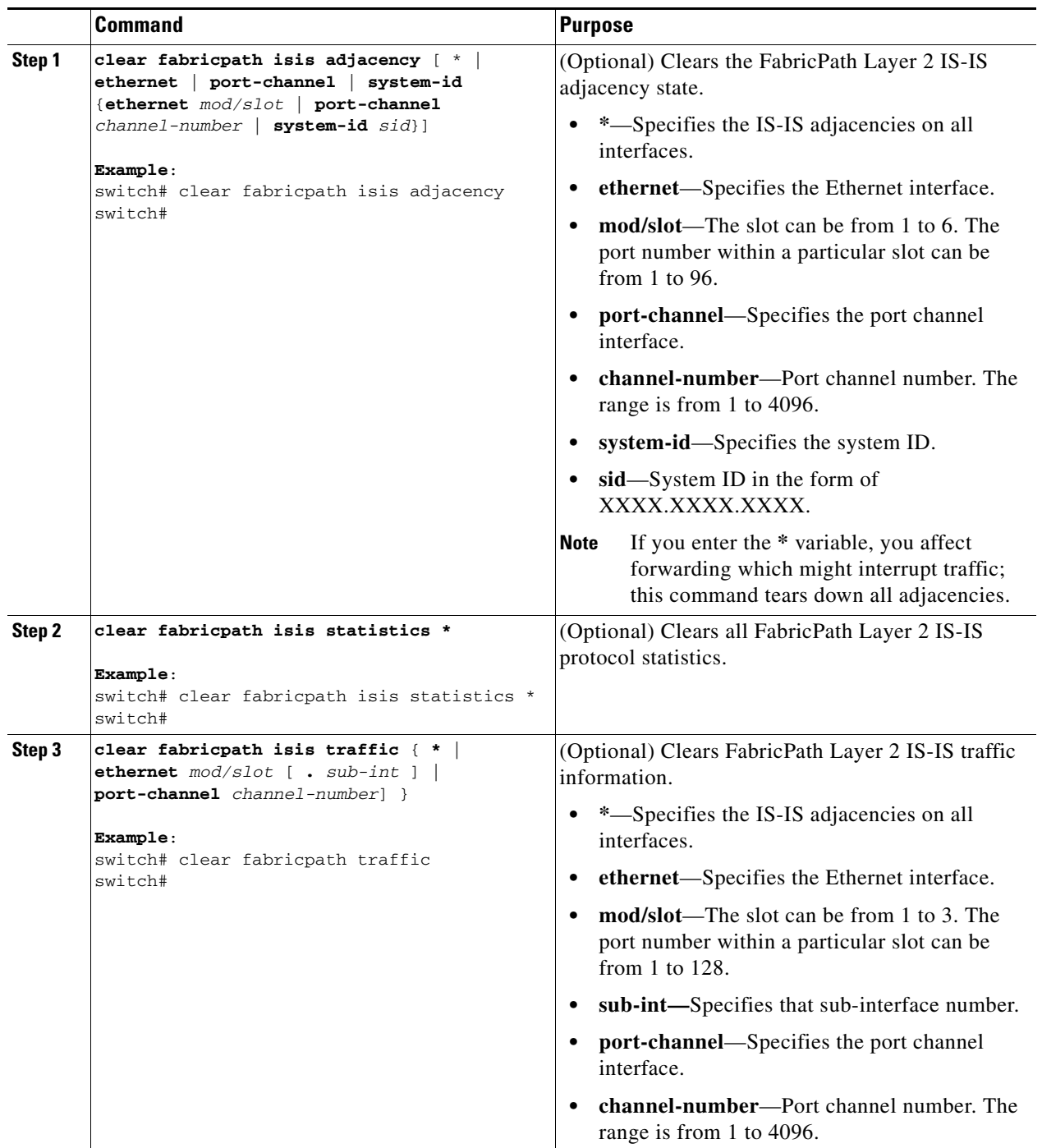

# <span id="page-11-0"></span>**Verifying the FabricPath Advanced Configurations**

To display FabricPath information for advanced configurations perform one of the following tasks:

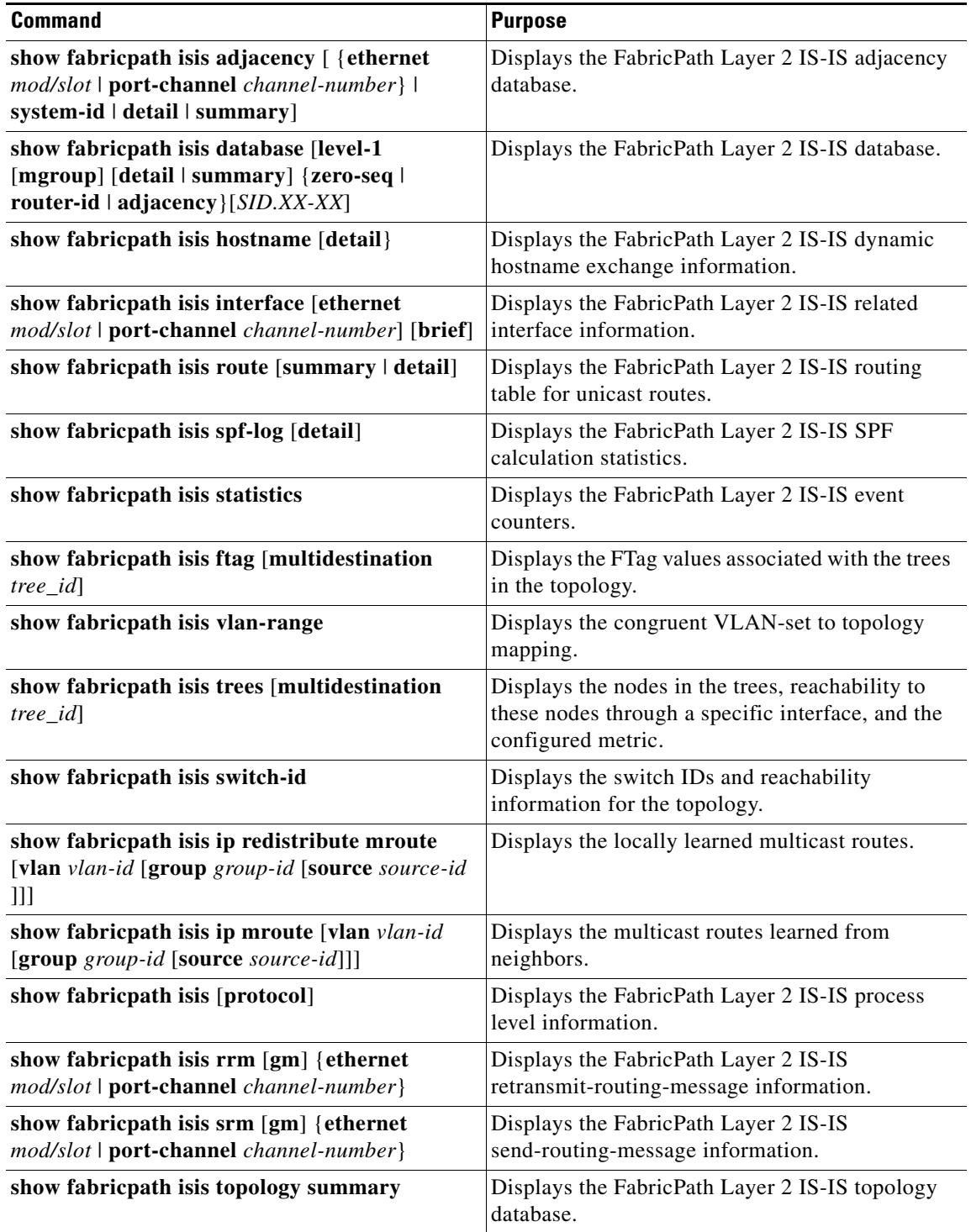

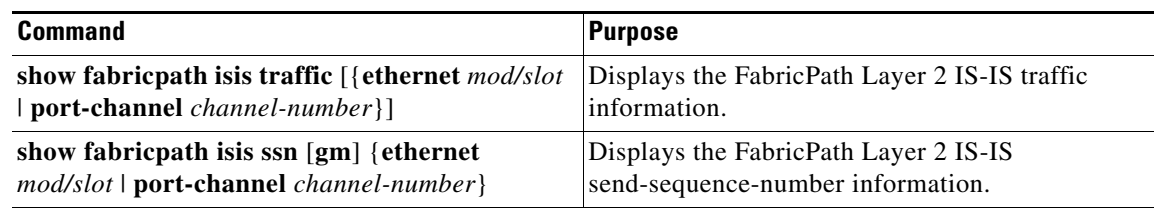

# <span id="page-12-0"></span>**Feature History for Configuring FabricPath Advanced Features**

[Table 5-1](#page-12-1) lists the release history for these features.

#### <span id="page-12-1"></span>*Table 5-1 Feature History for FabricPath*

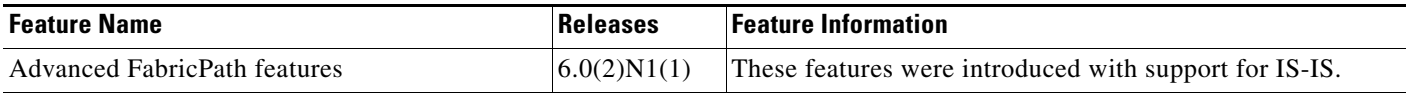

a l